## Создать заявку на техническую поддержку по XBRLCA

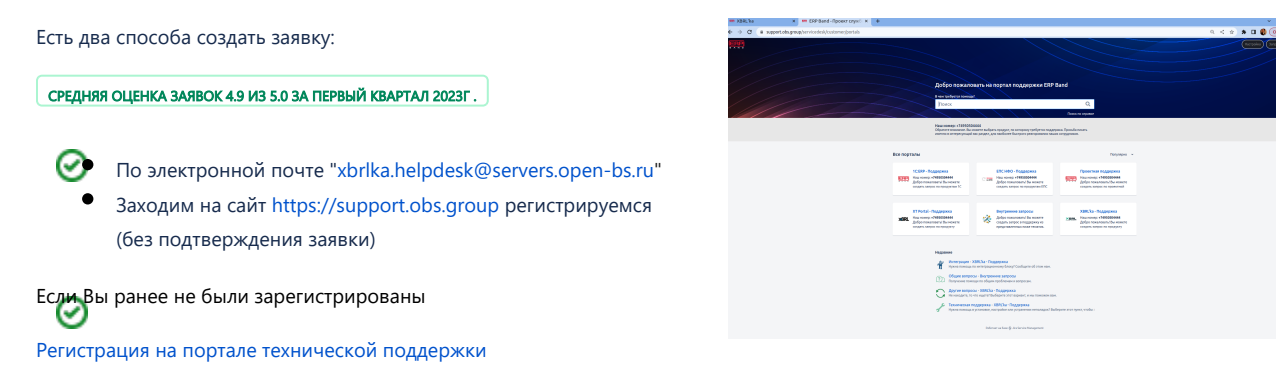

2) Выбираем нужный тип ошибки из представленного списка

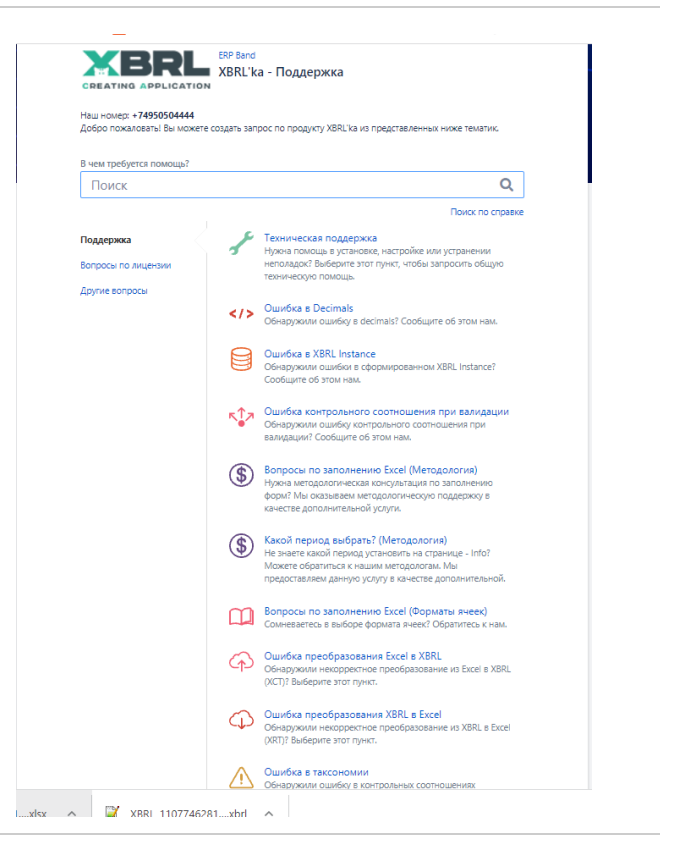

3) Заполняем поля ( желательно в специальном выделенном

поле, вписать таксономию, версию таксономии)

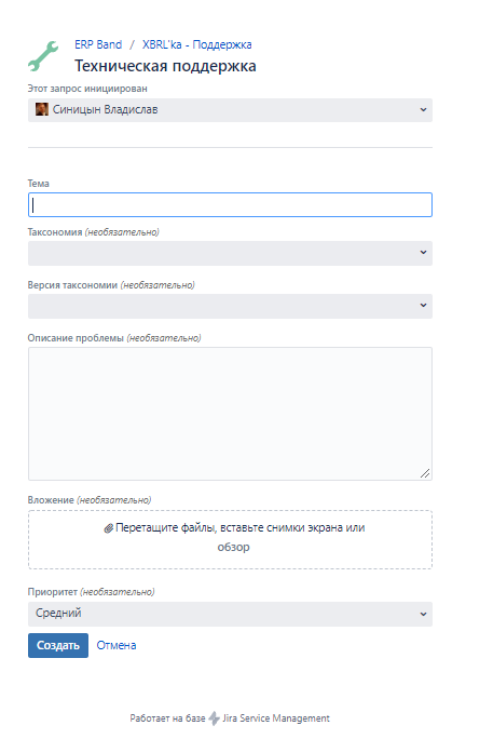